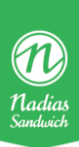

## Refusion gennem Dankort

- **1. Brug dit nummer til at logge ind på kassen (nummer + knap "eksp. Nr")**
- **2. Tryk på nøglen**
- **3. Der dukker nu to knapper op i højre side, her trykker du på "RF" (den orange knap)**
- **4. Vælg nu de produkter som skal refunderes (ligesom da du solgte dem)**
- **5. Tryk på knappen "Dankort"**
- **6. Bed kunden om at indsætte sit kort i dankortterminalen. Vent til dankortterminalen siger "godkendt"**

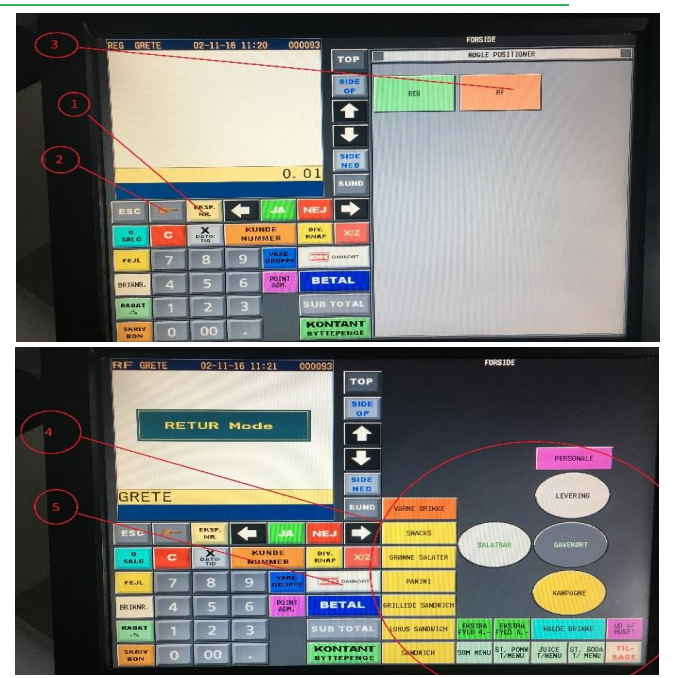

## **Sådan! Kunden har nu fået sine penge tilbage på dankortet!**